## FIM Self Service Password Reset

Non-District Sites & External Networks

## Navigate to <a href="https://reset.osceola.k12.fl.us">https://reset.osceola.k12.fl.us</a> in your web browser

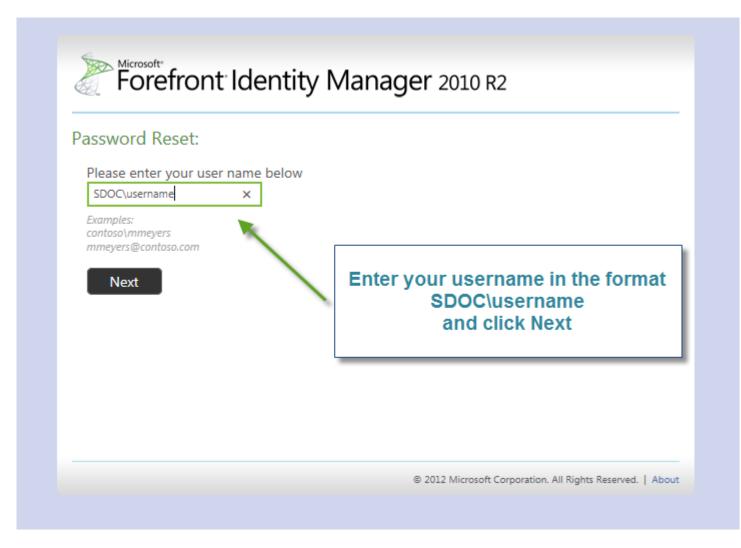

Note: You must have already completed the Self Service Registration Process to use this feature

| Verify Your Identity: Submit Your Answers                                                    |                                                                  |
|----------------------------------------------------------------------------------------------|------------------------------------------------------------------|
| You must answer 3 of the following 3 questions.                                              | What's your mother's maiden name?<br>What city were you born in? |
| Answer the questions<br>with the answers you<br>previously registered<br>with and click Next | What's your favorite activity?                                   |
|                                                                                              | 2012 Microsoft Corporation. All Rights Reserved.   About         |

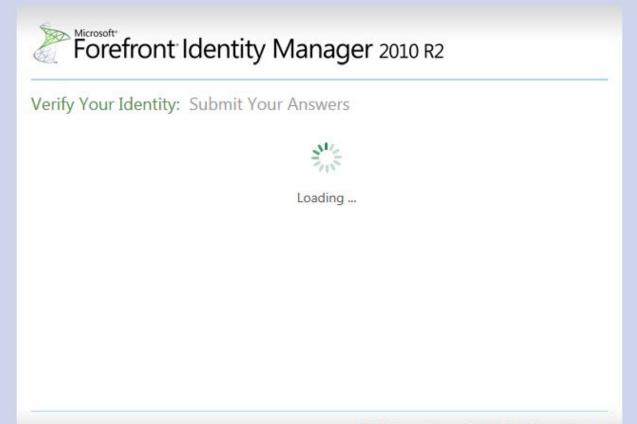

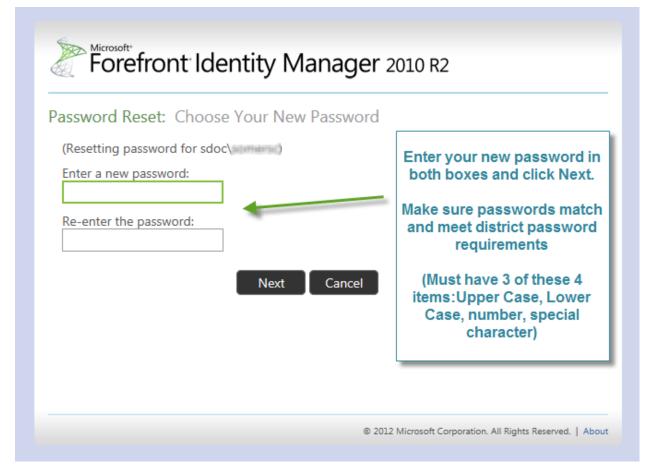

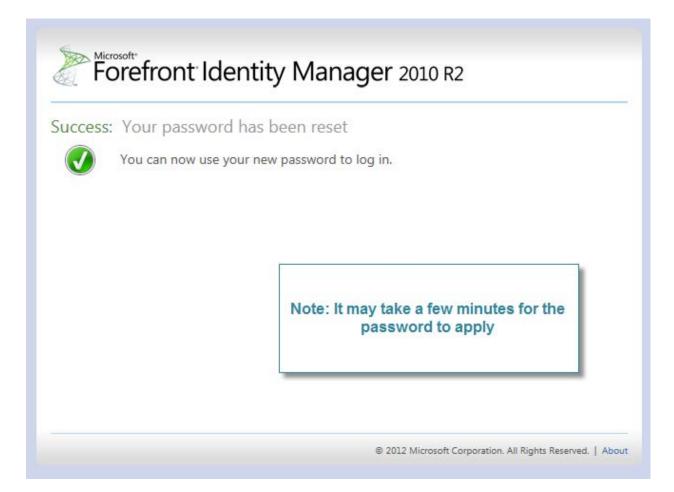